# **NOUVELLES FONCTIONALITES DISPONIBLES**

# **Deux nouvelles fenêtres d'accueil**

**HerculePro** 

De nombreux utilisateurs souhaitaient savoir pour quelle raison une bibliothèque a été mise à jour. De même pour les utilisateurs en multi sessions, afin d'éviter les bouchons, il était utile de leur permettre de savoir qui est connecté et parfois, qui a oublié de quitter le programme avant de partir...

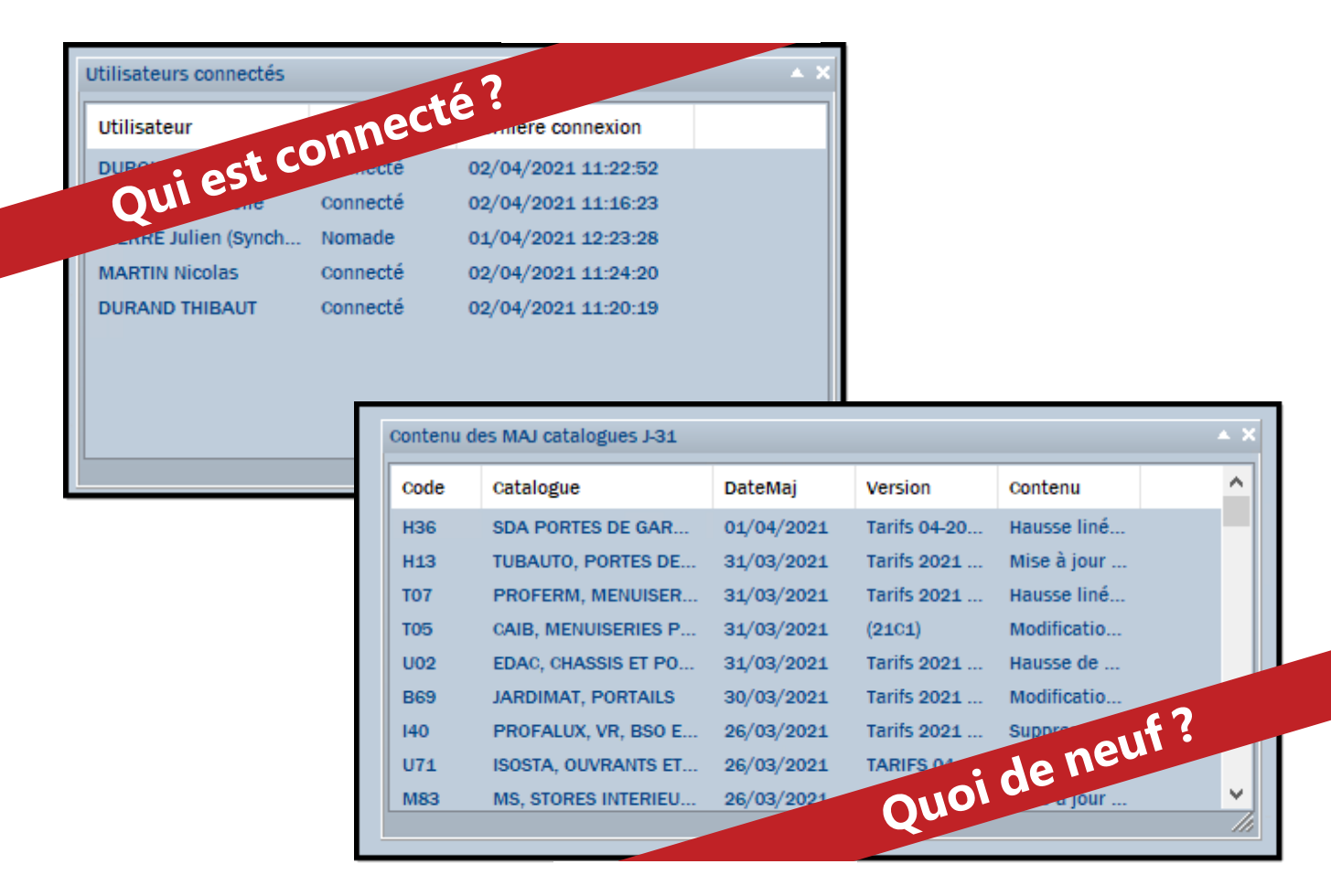

# **Désactiver ces fenêtres (MAJ et Utilisateurs)**

Ces deux nouvelles fenêtres sont activées par défaut dans votre logiciel. Vous avez néanmoins la possibilité de décider leur visibilité en fonction de vos salariés.

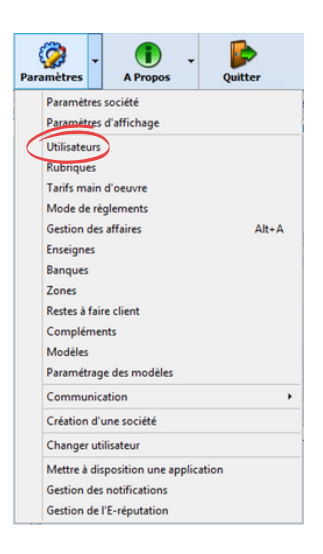

Dans le menu des paramètres, choisissez la rubrique "UTILISATEURS".

Dans les utilisateurs, choisissez le salarié dont vous souhaitez changer les droits de visibilité puis dans l'onglet "ACCUEIL", décocher les fenêtres que vous souhaitez ne pas voir apparaître.

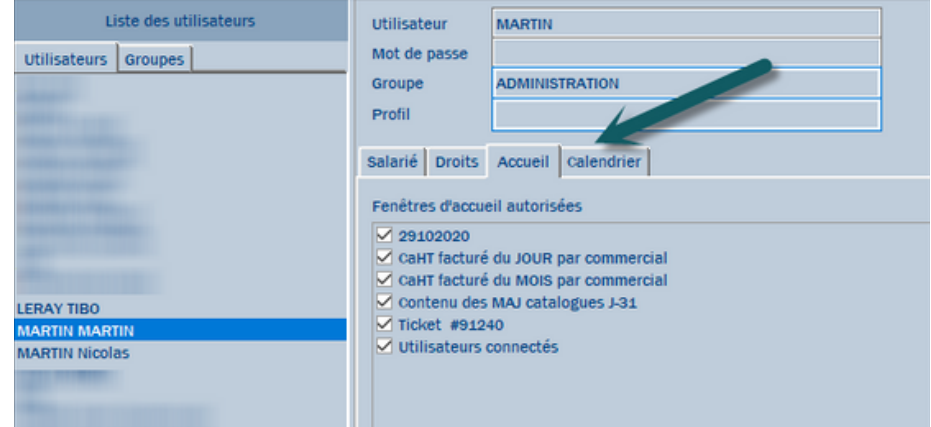

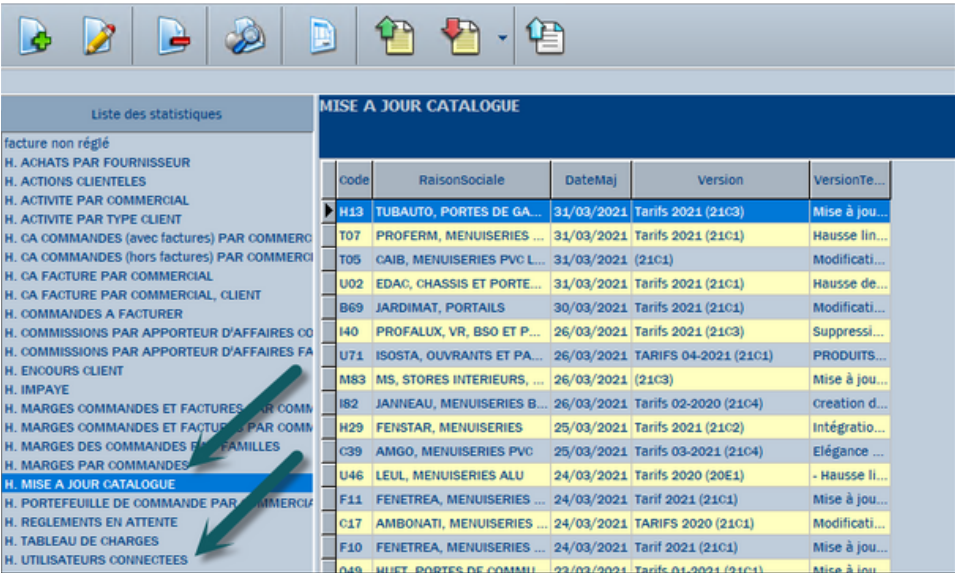

Vous retrouvez également ces informations dans le module "RAPPORT"

. . . . . . . . .

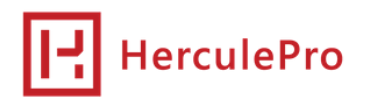

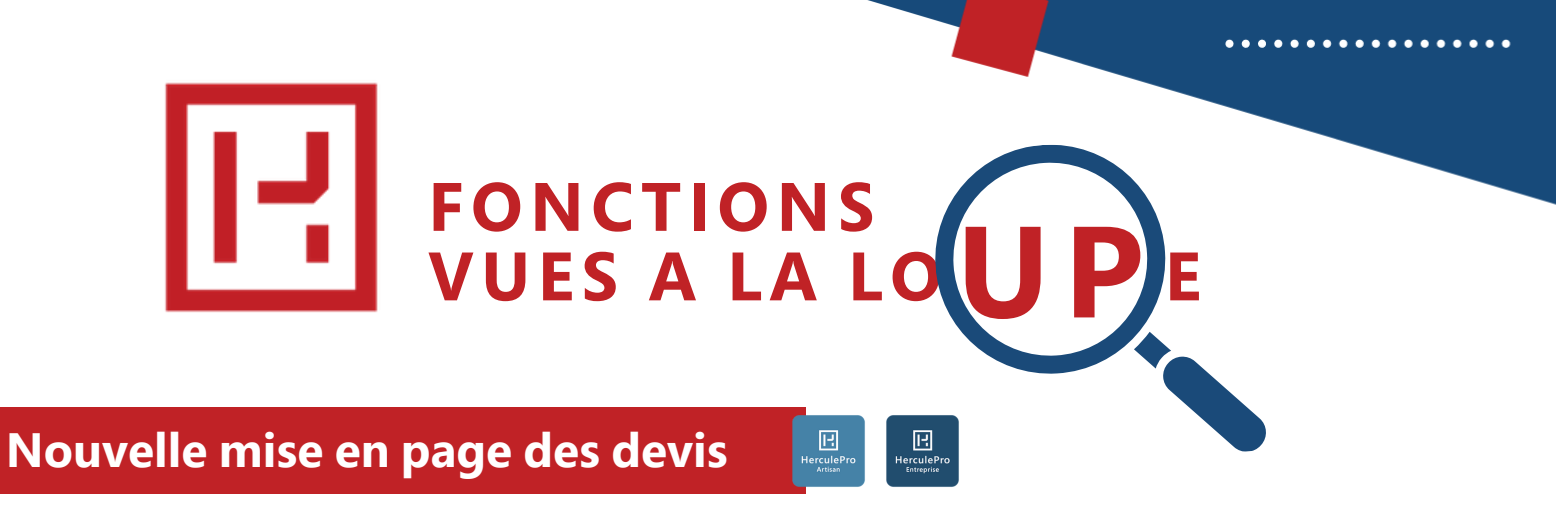

*L'alignement du texte posait souci à nombre de nos utilisateurs, voici désormais comment le gérer via le paramétrage d'impression.*

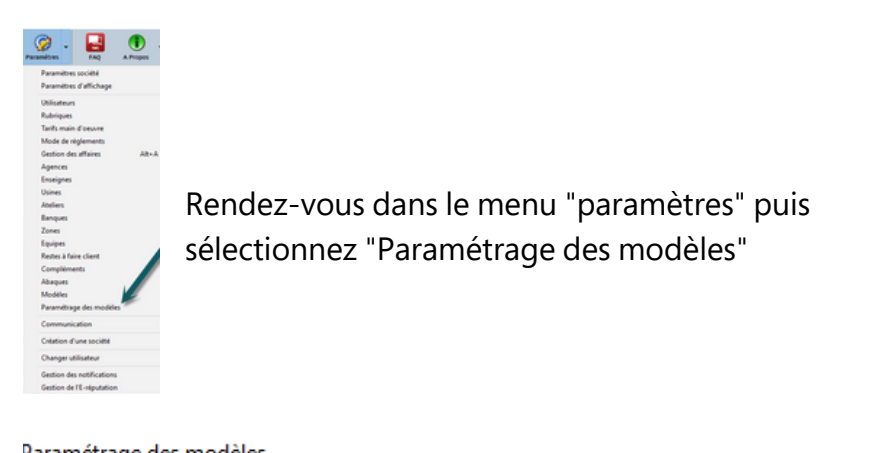

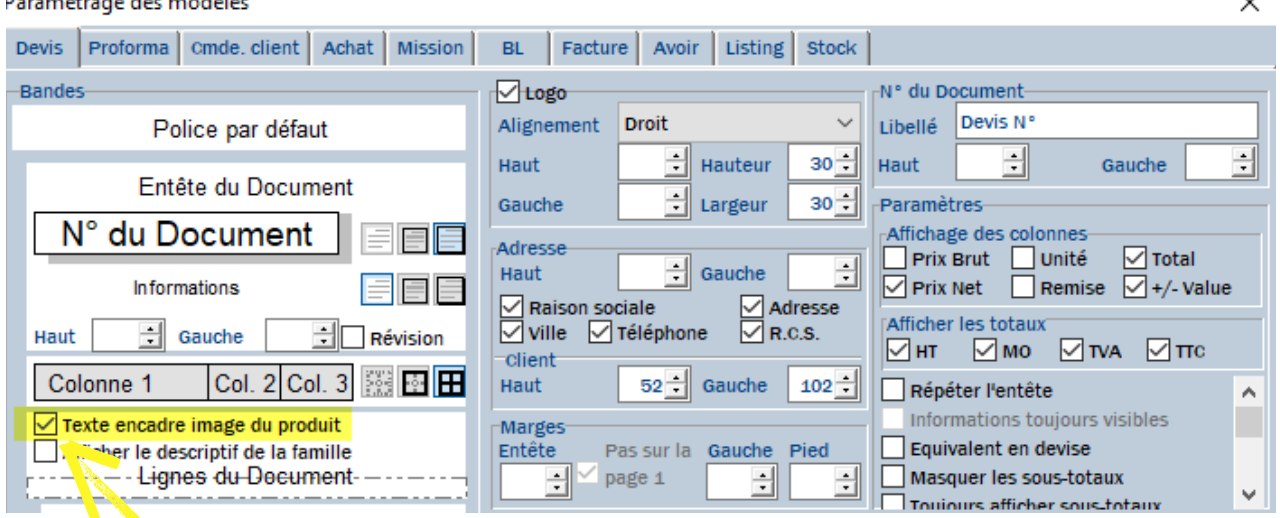

Cochez ou décochez la case "Texte encadre image du produit"

### **Le comportement est le suivant :**

- Case cochée : Le texte revient à la ligne sous l'image
- Case non cochée : Le texte reste aligné et ne revient pas sous l'image.

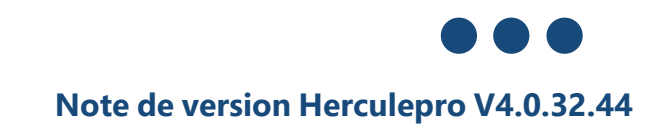

# Exemple : Case cochée

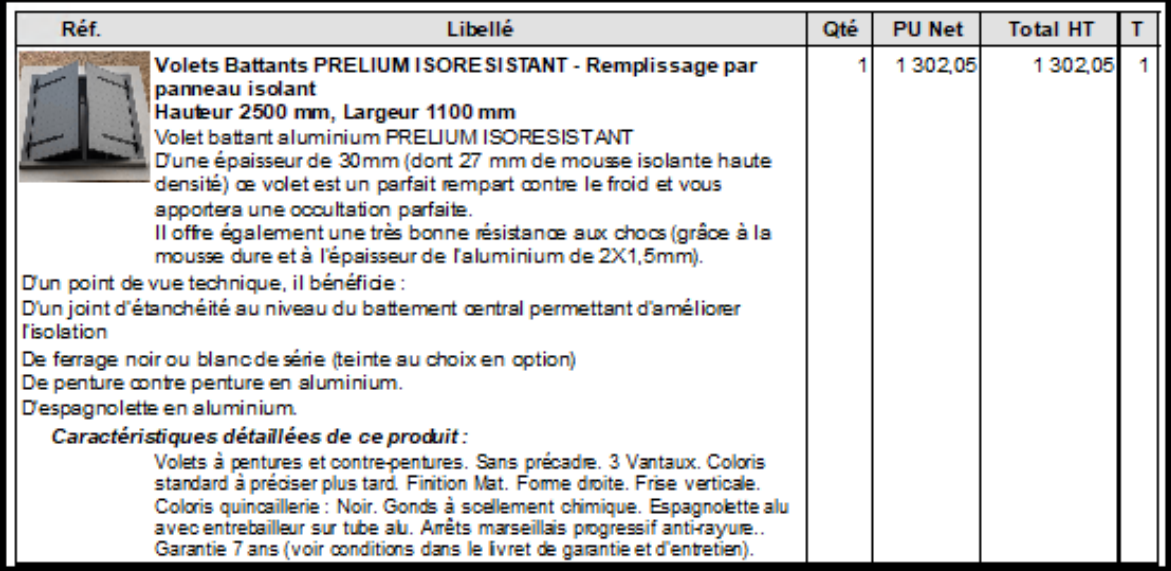

# Exemple : Case non cochée

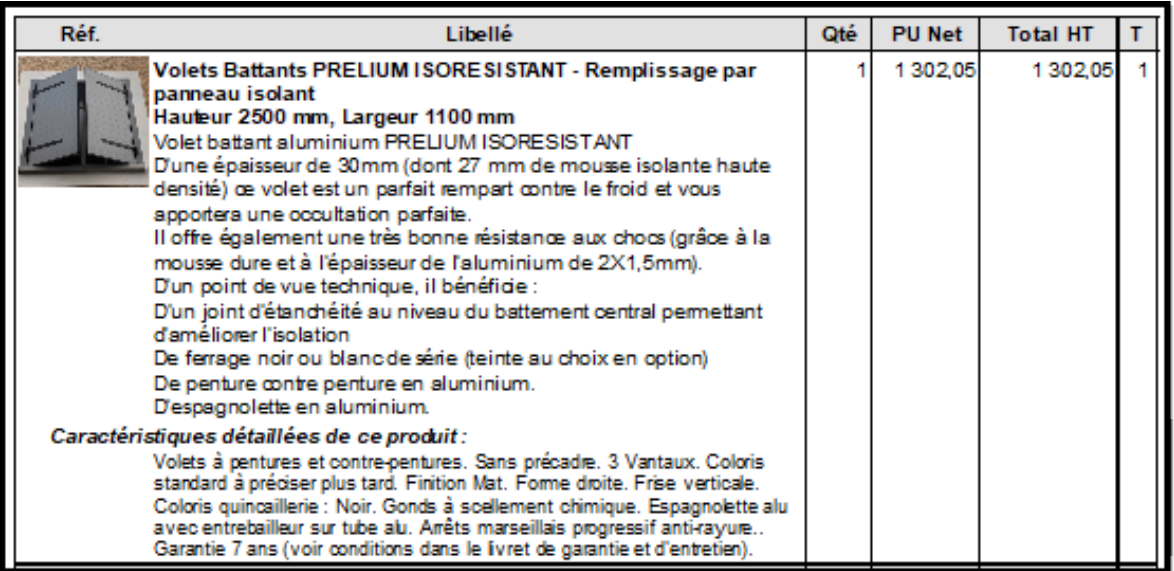

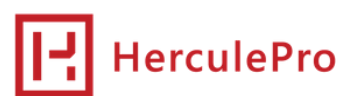

HERCULEPRO EDITEUR DE LOGICIELS MÉTIER<br>MENUISERIE, PROTECTION SOLAIRE ET FERMETURES

# Le télétravail avec HerculePro c'est facile !

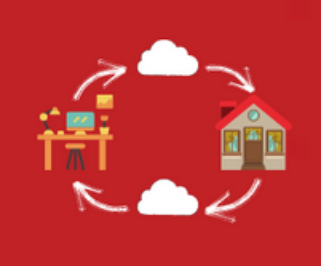

# 1) COMMENT TRANSPORTER<br>SON BUREAU À LA MAISON ?

4 semaines de limitation dans vos déplacements peuvent être préjudiciables à votre entreprise. Nos techniques modernes sont là pour nous aider durant cette période en nous permettant le travail à distance très simplement et sans investissement.

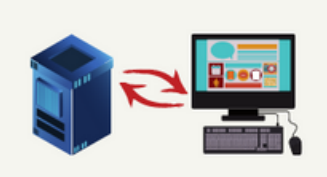

### 2.) VOUS DISPOSEZ D'UN SERVEUR TSE ?

Le service technique HerculePro peut créer un raccourci sur ce bureau à distance et ainsi vous permettre de travailler en temps réel depuis n'importe quel endroit, connecté à internet.

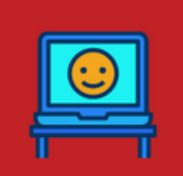

### 3.) VOUS NE DISPOSEZ PAS D'UN **SERVEUR DISTANT?**

Vous pouvez travailler en mode "déconnecté" pour toutes vos actions de chiffrage et devis.

Totalement autonome et sans connexion internet, votre Nomade vous permet de continuer à proposer vos produits à vos clients et ainsi faire des affaires !

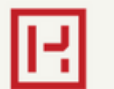

### **C'EST DANS LES MOMENT DIFFICILES QU'ON RECONNAIT SES PARTENAIRES!**

HerculePro, durant tout le mois d'avril, pour vous accompagner dans ce moment quelque peu compliqué, vous accompagne avec une remise de 25 % sur l'ensemble de ses licences Nomades sur toutes les versions à l'achat: Artisan, Entreprise (PME et Platinium).

**POUR TOUT RENSEIGNEMENT** CONTACTEZ HERCULEPRO DIRECTEMENT AU 02 14 00 1234 Choix numéro 3

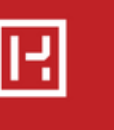

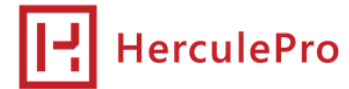

# **Vos contacts chez HerculePro**

**Bien choisir son service lors d'un appel téléphonique c'est être sur d'avoir le bon interlocuteur pour une bonne qualité de service.**

# **02 14 00 1234**

## **Service applicatif Service technique**

Il est dédié à l'aide à l'utilisation quotidienne de votre programme Herculepro et à la formation.

Besoin d'une option, d'une licence supplémentaire, d'une version supérieure. **3**

**1**

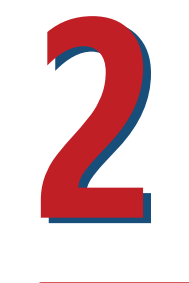

Votre programme ne se lance pas ? Une erreur apparait, le choix à faire alors est bien celui-ci.

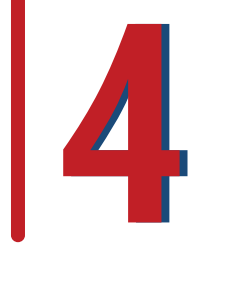

## **Service commercial Service administratif**

Un duplicata de facture, un renouvellement de votre assistance...

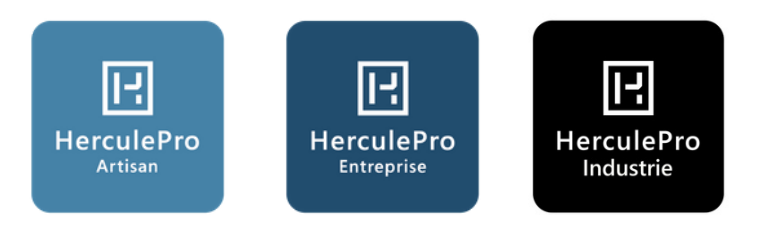

# **A chaque entreprise sa solution HerculePro !**

**Correctifs et ajouts**

# **Assistant V4 - Châssis composés**

- Optimisation du calcul lorsqu'un élément d'un châssis composé est modifié. Sauvegarde et restauration dans ce cas des coefficients initiaux.

# **Personnalisation des fenêtres d'accueil :**

- Ajout permettant l'ouverture par un double-clic de la fiche fournisseur, via une fenêtre d'accueil.

## **Fiche Catalogue - Outil duplication catalogue :**

- Conservation du pays de fabrication lors de la duplication avec copie du logo correspondant dans le répertoire Images\"nouveau catalogue".

# **Modèles Devis/Ventes :**

- Affichage du libellé "Caractéristiques détaillées de ce produit" entre le descriptif principal et les options (modèles devis/vente standard).

# **Paramétrage des modèles :**

- Ajout bouton à cocher "Texte encadre image du produit" dans le paramétrage des modèles. Si la case est décochée alors le texte des documents n'est plus formaté à gauche après l'affichage de l'image.

## **Module Comptabilité :**

- Actualisation du système de génération des écritures comptables

# **Modèles & Rapports :**

- Ajout de 2 rapports pour suivre les MAJ catalogues, et les utilisateurs connectés

- Ajout de 2 fenêtres sur la page d'accueil pour suivre les MAJ catalogues, et les utilisateurs connectés

## **Assistant 4.1 :**

- Prise en compte du filtrage des familles, pour les sous-catalogues

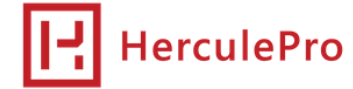